# Kofax Analytics for RPA

Release Notes Version: 2.0.0

Date: 2019-03-28

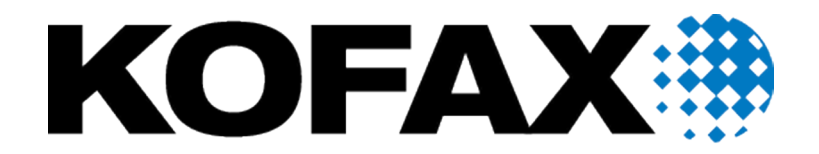

© 2019 Kofax. All rights reserved.

Kofax is a trademark of Kofax Limited, registered in the U.S. and/or other countries. All other trademarks are the property of their respective owners. No part of this publication may be reproduced, stored, or transmitted in any form without the prior written permission of Kofax.

# **Table of Contents**

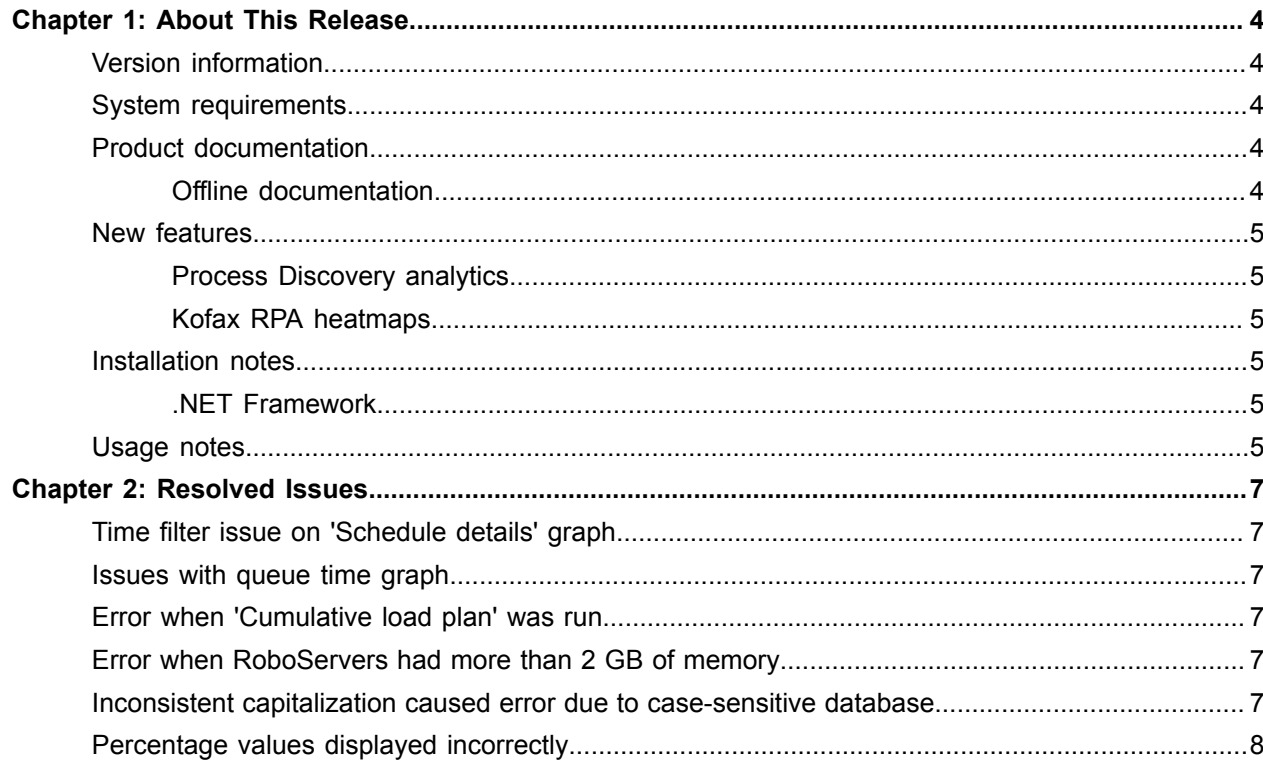

#### <span id="page-3-0"></span>Chapter 1

## About This Release

The release notes contain late-breaking information about Kofax Analytics for RPA. Please read this document carefully, as it contains information that is not available in other documentation.

**Note** This version introduces the rebranded product name, which is Kofax Analytics for RPA. Prior to version 2.0.0, the product name was Kofax Analytics for Kapow.

### <span id="page-3-1"></span>Version information

This Kofax Analytics for RPA product is version 2.0.0.

## <span id="page-3-2"></span>System requirements

Kofax Analytics for RPA requires Kofax Insight 6.1.0 or later. For details about additional system requirements, see *Technical Specifications* on the Kofax RPA [support](https://knowledge.kofax.com/?_ga=2.256100619.1263212375.1548175073-1231482328.1511282785) page.

## <span id="page-3-3"></span>Product documentation

You can access the online Kofax Analytics for RPA documentation using the following link.

[https://docshield.kofax.com/Portal/Products/RPA/10.5.0\\_vx4he5v1hz/RPA.htm](https://docshield.kofax.com/Portal/Products/RPA/10.5.0_vx4he5v1hz/RPA.htm)

To access the online documentation, you must have an active Internet connection. If the security policy for your organization restricts Internet access or the Internet connection is not stable, you can access the documentation in offline mode while using the product.

#### <span id="page-3-4"></span>Offline documentation

You can view the documentation in offline mode (without an active Internet connection) while working with Kofax Analytics for RPA. Open the *Kofax Analytics for RPA Administrator's Guide* directly from the Start menu.

#### **Start** > **All Programs** > **Kofax RPA <version>** > **Documentation**

#### <span id="page-4-0"></span>New features

This section lists the new features introduced in Kofax Analytics for RPA 2.0.0. For details, see the *Administrator's Guide*.

#### <span id="page-4-1"></span>Process Discovery analytics

Process Discovery analytics is combined with the Kofax RPA analytics in one project. Process Discovery views provide reports with information based on data collected by the Process Discovery agents.

#### <span id="page-4-2"></span>Kofax RPA heatmaps

The RPA dashboard provides color-coded heatmaps for robot runs and schedule runs. The heatmap views help you to quickly understand robot-run activity and identify possible bottlenecks.

#### <span id="page-4-3"></span>Installation notes

This section lists important installation and upgrade notes. For installation instructions, see the *Kofax Analytics for RPA Administrator's Guide*.

#### <span id="page-4-4"></span>.NET Framework

When using .NET Framework 4.5.1, be aware of the following:

• If you are installing .NET 4.5.1 and ASP.NET 4.5 on Windows 2012 or Windows 8, ASP.NET may not register correctly with IIS. Use the following command to ensure success:

dism /online /enable-feature /featurename:IIS-ASPNET45

• When installing .NET 4.5.1, be sure to select HTTP Activation, which is not selected by default. Without HTTP Activation, the following error occurs when you attempt to test the connection for the Event Sender:

The remote server returned an unexpected response: (405) Method Not Allowed.

#### <span id="page-4-5"></span>Usage notes

When importing the Kofax Analytics for RPA project to Kofax Insight, increase the query timeout of the Data DB data source to 300000 ms to enable correct data loading. To define query timeout in Insight, perform the following.

- **1.** In Studio, expand the **Documents Tree** > **Data sources** item and select **Data DB**.
- **2.** In the **Property Panel**, click the current number in **Query timeout**.
- **3.** Enter 300000 as the value of the timeout.
- **4.** Click **Save**.

For more information about importing the Kofax Analytics for RPA project to Kofax Insight, see *Kofax Analytics for RPA Administrator's Guide*.

#### <span id="page-6-0"></span>Chapter 2

## Resolved Issues

This chapter lists the resolved issues in Kofax Analytics for RPA version 2.0.0.

#### <span id="page-6-1"></span>Time filter issue on 'Schedule details' graph

The time filter on the "Schedule details" graph did not work properly. (901175)

### <span id="page-6-2"></span>Issues with queue time graph

The queue time graph did not represent the actual data collected, and the value for the total was inaccurate. (841551)

#### <span id="page-6-3"></span>Error when 'Cumulative load plan' was run

An error occurred if you attempted to use the Insight Data Loader to run the "Cumulative load plan." (754733)

#### <span id="page-6-4"></span>Error when RoboServers had more than 2 GB of memory

The MAXMEMORY column in the Roboservers table of the "data" database was by default an int(11) when using a mySQL database. If your RoboServer was configured with more than 2 GB of maximum memory, an error occurred. (730784)

### <span id="page-6-5"></span>Inconsistent capitalization caused error due to case-sensitive database

Data load failed for the record "Last month by minute" when Kofax Analytics for Kapow was using a casesensitive database, such as MySQL on Linux. This occurred because the query referred to a lowercase table name (dates) while the data database contained a record with the first letter capitalized (Dates). (656618)

## <span id="page-7-0"></span>Percentage values displayed incorrectly

On the Clusters view, the CPU graph included percentages formatted with unnecessary zeros after the decimal point. (585961)